## **Communicatie van Informex naar PlanManager Informex - Communicatie van Informex naar PlanManager**

PlanManager zal standaard geen nieuwe dossiers aanmaken op basis van een Informex bestek. Er zal steeds een dossier moeten aangemaakt worden in PlanManager met minstens een dossiernummer en een nummerplaat. Daarna kan het dossiernummer worden gebruikt om een Informex dossier te importeren in PlanManager.

Wanneer u klikt op het kleine i knopje in PlanManager wordt een nieuw informex bestek aangemaakt waar het veld Referentie Hersteller wordt ingevuld met het dossier nummer van PlanManager. U kan echter eender welk Informex dossier manueel een dossiernummer toewijzen door naar het scherm " Hersteller" te gaan in informex en daar het dossiernummer in te vullen in het veld Referentie Hersteller.

Dit is vooral handig wanneer u verzekeringsdossiers binnenkrijgt via Informex.

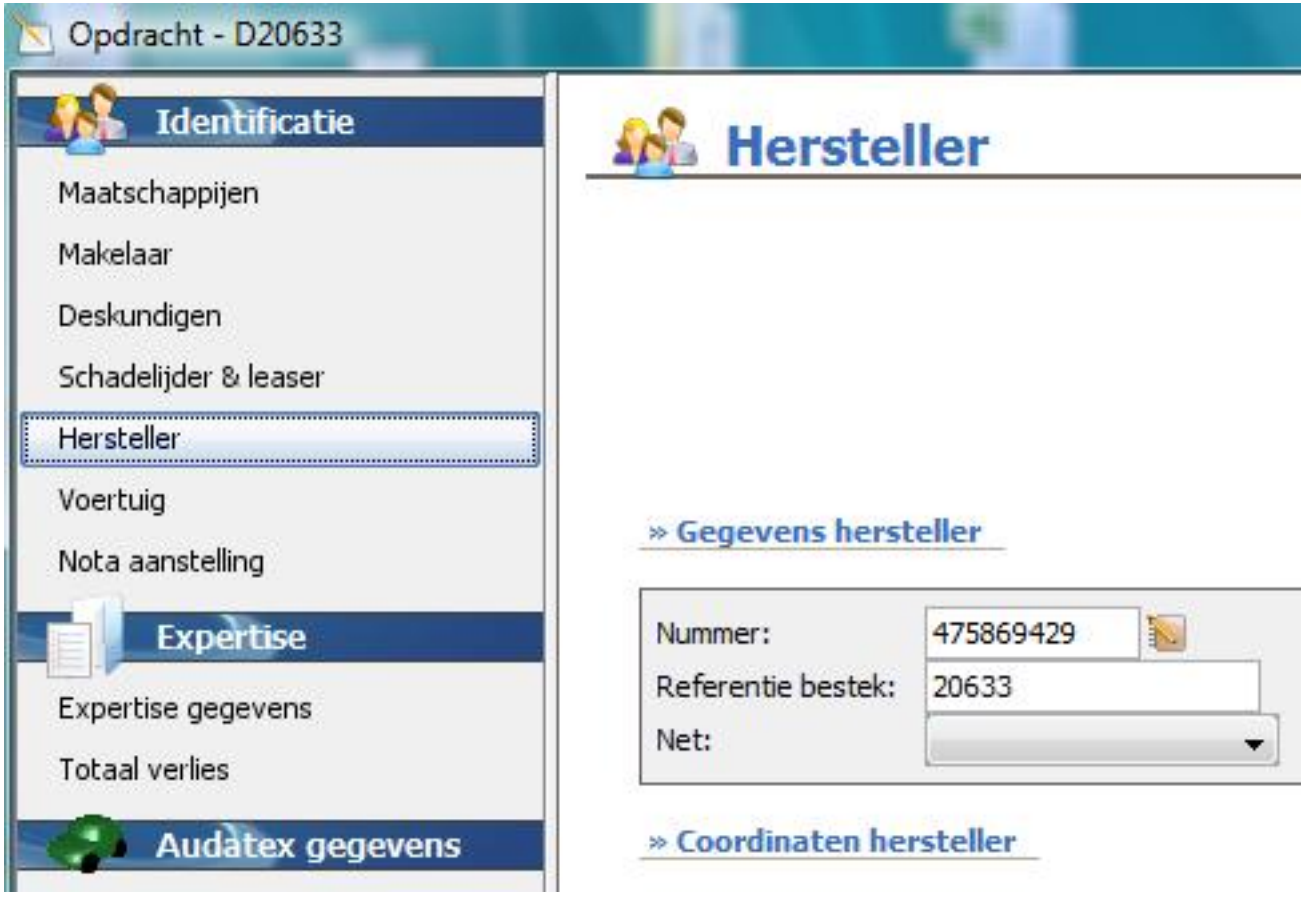

Een afgesloten bestek kan niet worden gewijzigd. Als u een afgesloten bestek (een

bestek in C) toch wil doorsturen moet u een kopie sturen: refereer naar [Hoe](index.php?action=artikel&cat=14&id=113&artlang=nl) [importeer ik een afgesloten informex bestek in PlanManager?](index.php?action=artikel&cat=14&id=113&artlang=nl) Unieke FAQ ID: #1045 Auteur: Matthias Van Woensel Laatst bijgewerkt:2019-07-01 09:44

> Pagina 2 / 2 **(c) 2024 InSyPro <christof@insypro.com> | 2024-07-03 09:43** [URL: http://faq.insypro.com/index.php?action=artikel&cat=0&id=46&artlang=nl](http://faq.insypro.com/index.php?action=artikel&cat=0&id=46&artlang=nl)